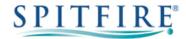

# **3CX YEALINK T23 – QUICK START GUIDE**

## Making a call

- Enter the internal extension or full external telephone number and then pick up the receiver to send the call.
- Alternatively, pick up the handset and then enter the internal extension or full external telephone number. Press the **Send** soft key or (ox) button to dial out.
- To end the call, hang up the handset or press the **Cancel** soft key.
- To redial a number press (RD) to enter the Placed calls list. Press (\*) or (\*) to find the desired entry, and then press (RD) or the **Send** soft key. Press (RD) twice when phone is idle to call the last dialled number.

## Transferring calls

#### **Supervised Transfer**

- Place the caller on hold by pressing or the **Tran** soft key.

  Dial the extension or the telephone number that you wish to transfer the call to, then press **Send** or ox.
- When the person picks up the phone, announce the caller then press  $\bigcap_{\text{TRAN}}$  to connect the call.
- If you wish to come back to your caller on hold without transferring them, press **Resume** soft key.

(Please note, call charges apply to calls transferred externally)

#### **Unsupervised Transfer**

- Place the caller on hold by pressing or the Tran soft key.
   Dial the extension or the telephone number that you wish to transfer the call to, then press Send or OK.
- Press or **Tran** soft key to complete transfer.

(Please note, call charges apply to calls transferred externally)

### Call Pick-Up

## To pick up any phone when ringing

- Dial \*20\* and then press **Send** or **(ok)**.
- Lift handset and talk.

#### To pick up a certain phone when ringing

- Dial \*20\* and then the extension number followed by Send or OK).
- Lift handset and talk.

## Setting up personal Voicemail

- Press or dial 5555 then press **Send** or ok.
- To record your outgoing message, choose option 980 from the main menu and follow the prompts.

# **Listening to Voicemail messages**

- Press or dial 5555 then press **Send** or OK).
- New messages will automatically be played, and the key LED will be lit.
- To listen to old messages, press \*.
- During playback you can press 9 for advanced voicemail options

#### **Call Forwarding** (All calls)

- To Change Status to away Dial \*61 (or programmed feature key). The destination number can be configured using the softphone, in your webclient or by contacting your system administrator.
- To return back to available Dial \*60 (or programmed feature key).

Further options are available from your softphone, webclient or by contacting your system administrator.

If you have any handset queries, you can contact Spitfire Support on: 020 7501 3030

support@spitfire.co.uk

V1.2 - CJJ 16/11/19